# Cisco CRS管理:HTTP 401.1未授權登入失敗

### 目錄

[簡介](#page-0-0) [必要條件](#page-0-1) [需求](#page-0-2) [採用元件](#page-0-3) [慣例](#page-0-4) [問題](#page-1-0) [原因](#page-2-0) [解決方案](#page-2-1) [相關資訊](#page-5-0)

<span id="page-0-0"></span>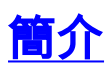

本文說明在Cisco IP Contact Center(IPCC)Express環境中,當您嘗試連線到Cisco Customer Response Solutions(CRS)應用管理頁面時, 出現「HTTP 401.1 Unauthorized Logon Failed」錯誤消 息的原因之一:

## <span id="page-0-1"></span>必要條件

#### <span id="page-0-2"></span>需求

本文檔的讀者應瞭解以下主題:

- Cisco CallManager
- Cisco CRS

#### <span id="page-0-3"></span>採用元件

本文中的資訊係根據以下軟體和硬體版本:

- Cisco CallManager版本3.x
- Cisco CRS版本3.x

本文中的資訊是根據特定實驗室環境內的裝置所建立。文中使用到的所有裝置皆從已清除(預設 )的組態來啟動。如果您的網路正在作用,請確保您已瞭解任何指令可能造成的影響。

#### <span id="page-0-4"></span>慣例

如需文件慣例的詳細資訊,請參閱[思科技術提示慣例。](//www.cisco.com/en/US/tech/tk801/tk36/technologies_tech_note09186a0080121ac5.shtml)

<span id="page-1-0"></span>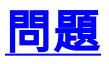

當您嘗試連線到Cisco CRS Application Administration頁面時,系統不會顯示<u>圖1中所示的</u>Customer Response Applications Administration頁面。

#### 圖1 - 「Customer Response Applications Administration(客戶響應應用程式管理)」頁面

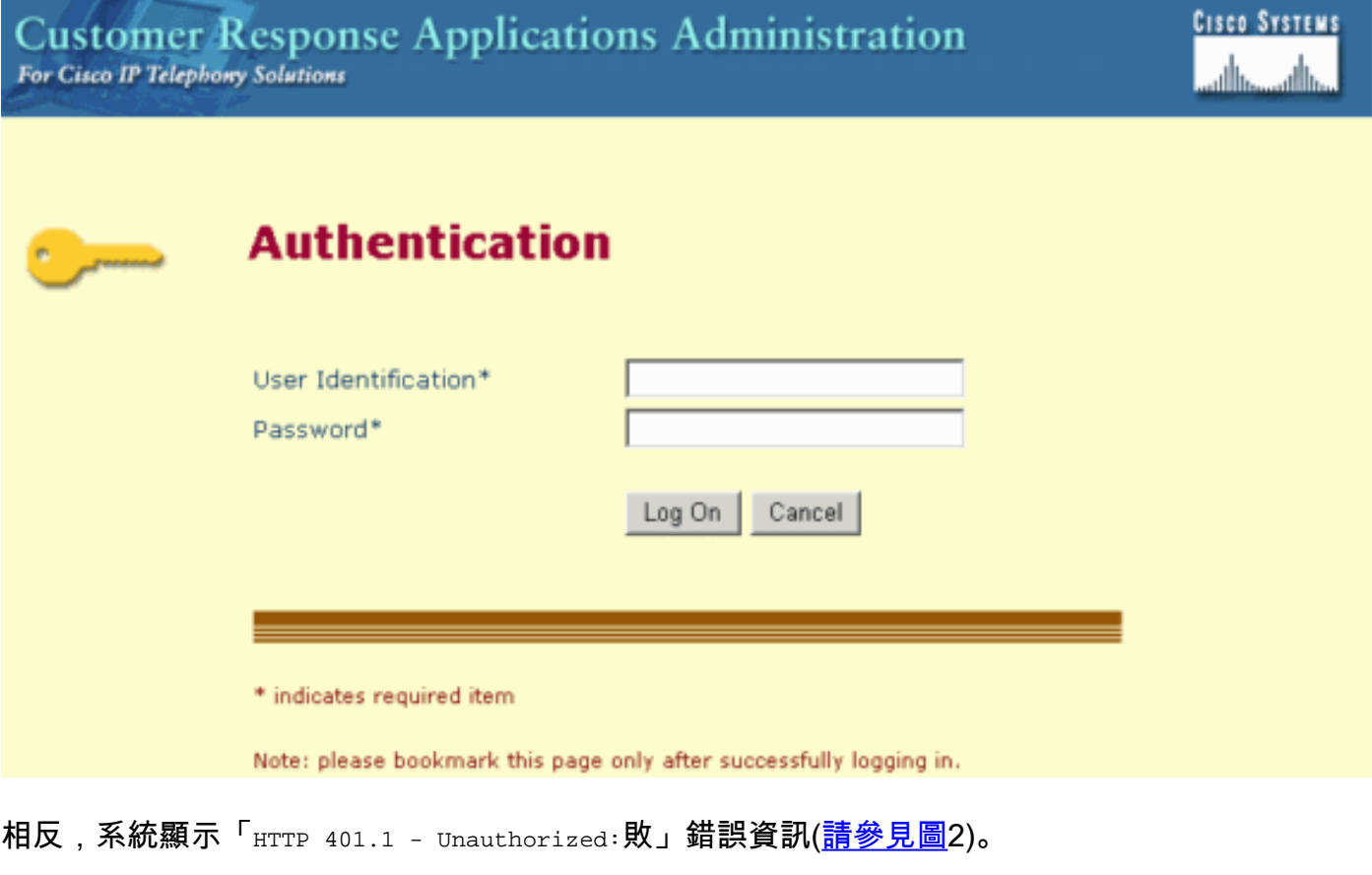

#### 圖2 - 「**HTTP 401.1 - Unauthorized:**「 」錯誤消息

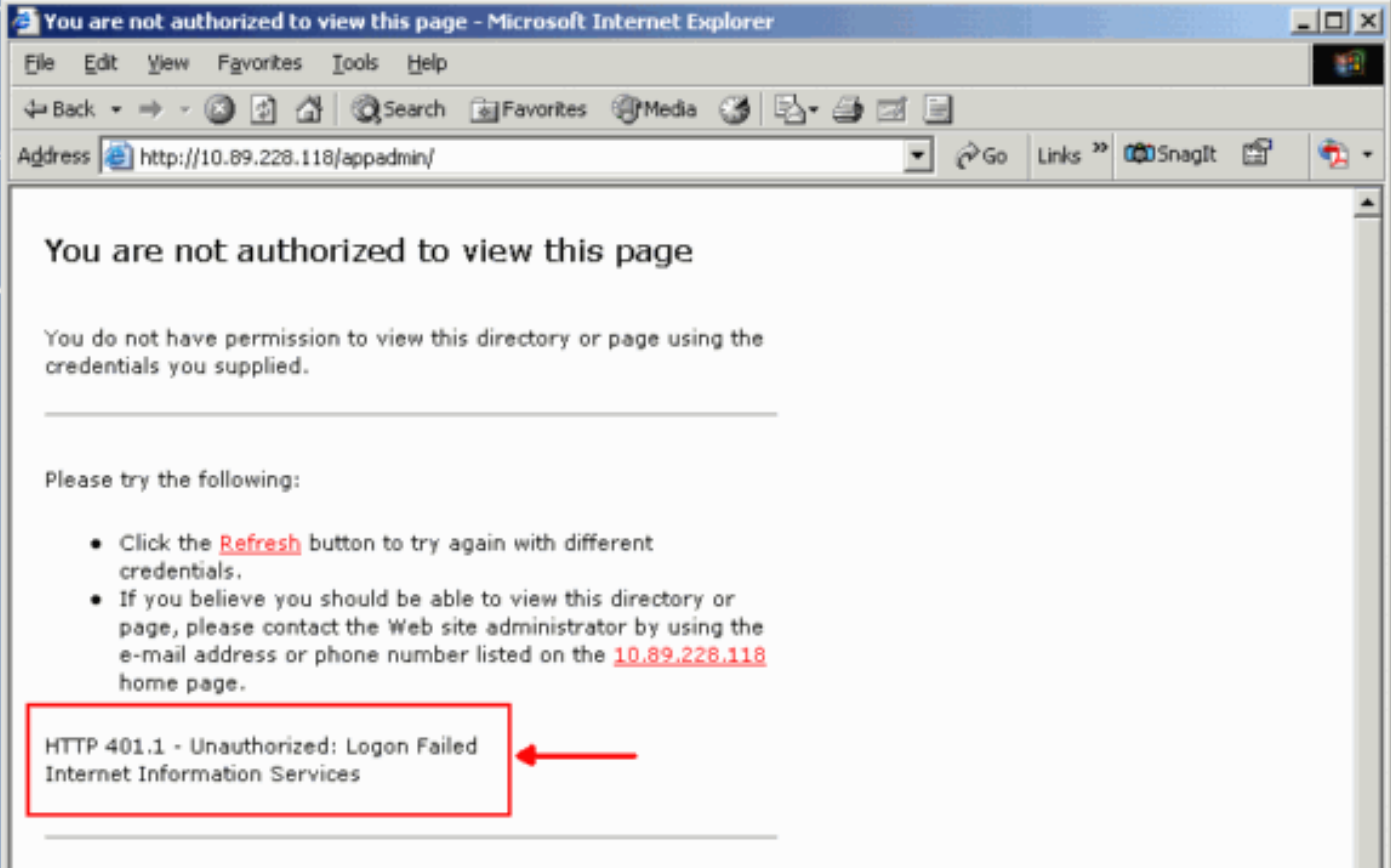

### <span id="page-2-0"></span>原因

此問題與兩個Microsoft Internet Information Services(IIS)帳戶(即IUSR\_Guest和IWAM\_Guest)的身份驗 證失敗有關。前者是用於匿名訪問IIS的內建帳戶。後者是IIS啟動進程外應用程式的內建帳戶。

## <span id="page-2-1"></span>解決方案

要修改IIS帳戶的身份驗證設定,請完成以下步驟:

- 1. 在案頭上,按一下右鍵**我的電腦**,然後從快捷選單中選擇**管理**。出現「Computer Management(電腦管理)」視窗(請參見圖3)。
- 2. 在左窗格中展開Local Users and Groups。
- 3. 按一下「Users」。
- 4. 按一下右鍵IUSR\_Guest,然後從快捷選單中選擇Properties。**圖3 在「C**omputer Management(電腦管理)」視窗中選擇IUSR\_Guest Properties

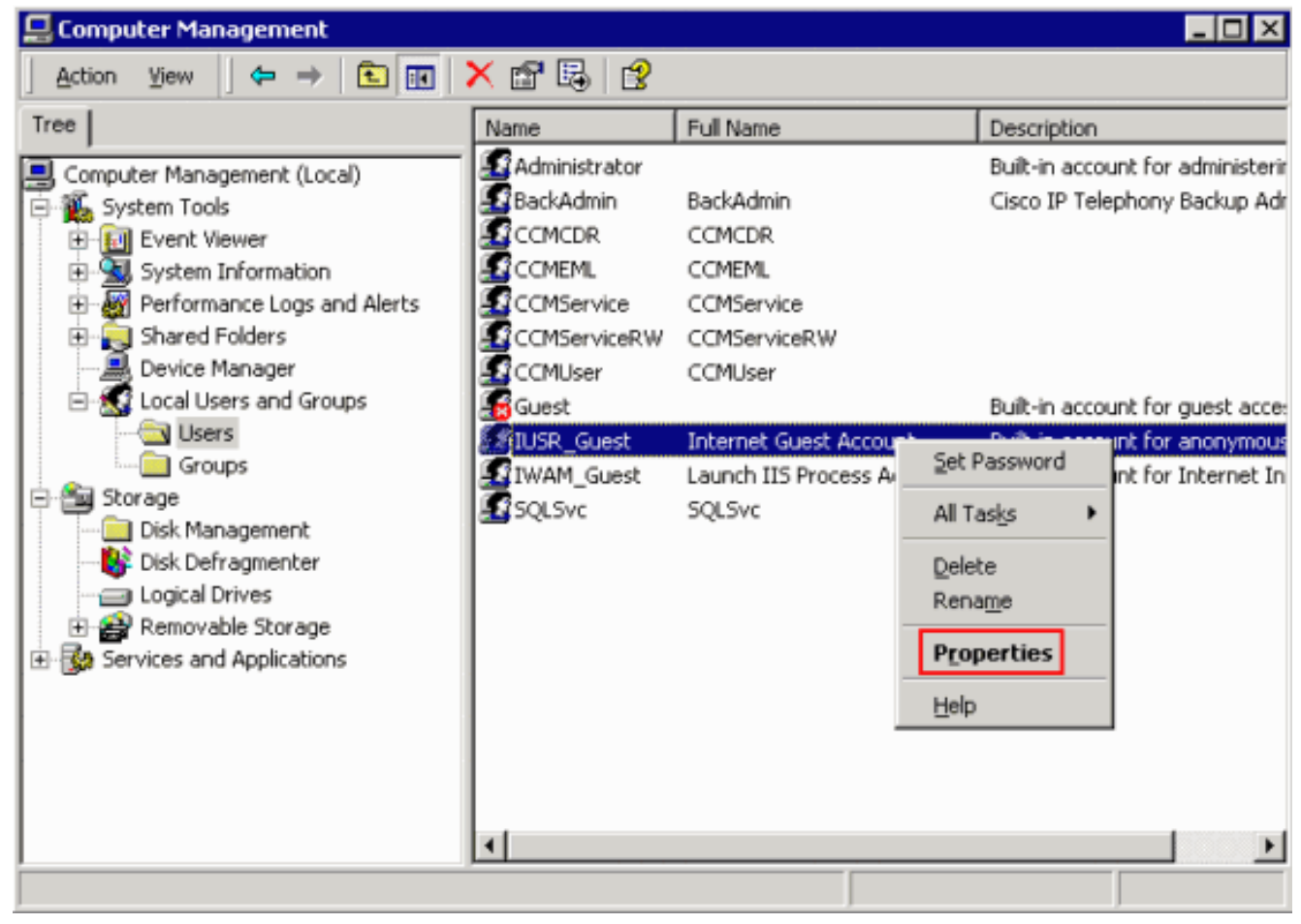

出現「Properties(屬性)」對話方塊(<u>請參見圖</u>4)。

5. 按一下General頁籤。圖4 - 「Properties(屬性)」對話方塊,其中選擇了「General(常規

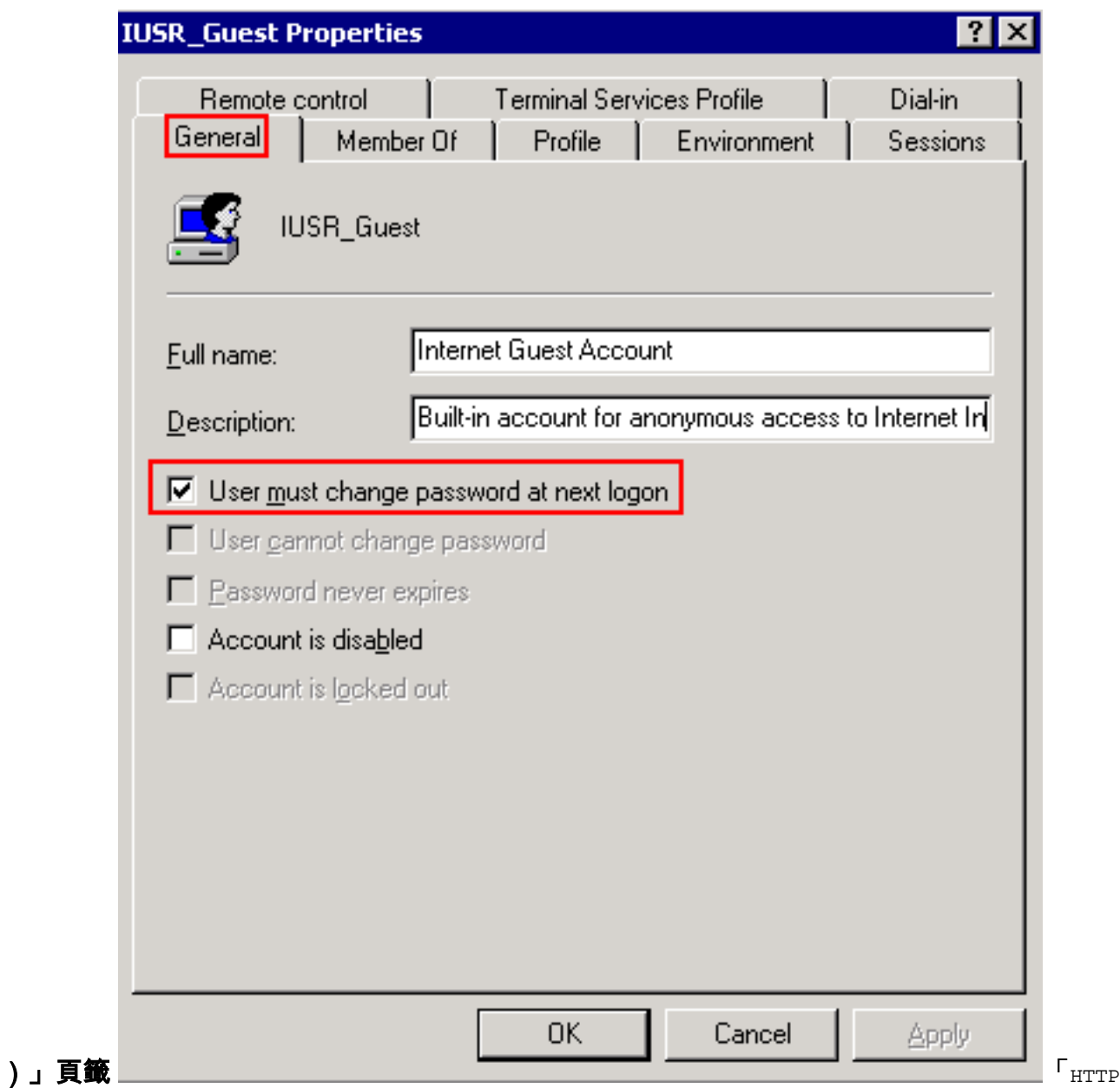

 $_{\rm 401.1~\hbox{--}}$  User must change password at next logon(使用者下次登入時必須更改密碼)選項,則 會出現「Logon Failed」(登入失敗)。

- 6. 取消選中User must change password at next logon復選框。
- 7. 選中User cannot change password覈取方塊和Password never expires覈取方塊。圖5 選

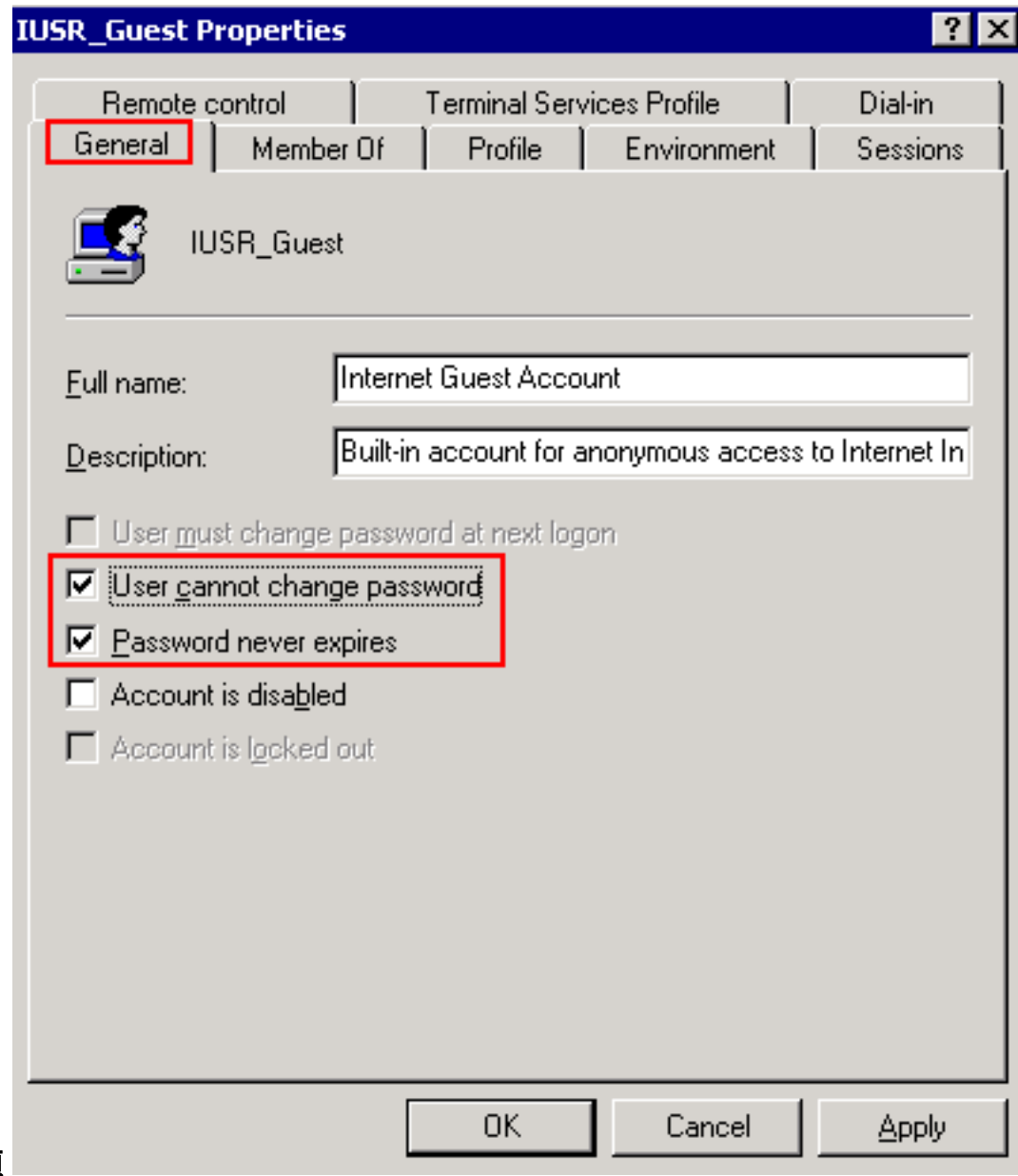

- 擇所需的選項
- 8. 按一下「Apply」。
- 9. 按一下「OK」(確定)。
- 10. 對IWAM\_Guest重複步驟4至9。

## <span id="page-5-0"></span>相關資訊

• <u>[技術支援與文件 - Cisco Systems](//www.cisco.com/cisco/web/support/index.html?referring_site=bodynav)</u>